# **Unix – ganz schmerzlos. . .**

#### Teil 1 - Dateien und Verzeichnisse

Jörn Clausenjc@Genetik.Uni-Bielefeld.DE

## **Dateien**

- Folge von Bytes
- Texte, Bilder, Programme, . . . sind gleichwertig
- Dateinamen (nahezu) beliebig:
	- **–** max. 255 Zeichen
	- **–**– Groß-/Kleinschreibung relevant
	- **–**– einziges "Sonderzeichen": /
	- keine Namensregeln (8+3)
- aber sinnvolle Namenskonventionen

#### **Arbeiten mit Dateien**

- Datei anlegen. . .
- Datei umbenennen: mv (move) juser@hobel> mv foo.txt bar.txt
- Datei kopieren: cp (copy)

juser@hobel> cp bar.txt baz.txt

• Datei löschen: rm (remove)

juser@hobel> rm bar.txt

### **Eigenschaften von Dateien**

• Aufzählung der Dateien: ls (list)

juser@hobel> ls bar.txt baz.txt

• mehr Informationen: ls -l (long)

```
juser@hobel> ls -l
```
- -rw-r--r-- 1 juser users 1145 Apr 9 20:43 bar.txt
- -rw-r--r-- 1 juser users 1145 Apr 9 20:45 baz.txt
- Variationen von ls:
	- ll: Synonym für ls -l
	- **–**– 11 -t: Sortierung nach Änderungsdatum
	- **–**– 11 $\,$  -r: Umkehrung der Sortierreihenfolge
	- **–**– 11 –tr: Kombination von zwei Optionen

#### **Versteckte Dateien**

• Konvention: dot files juser@hobel> cp bar.txt .foo.txt juser@hobel> ls bar.txt baz.txt

- Simsalabim: ls -a (all) juser@hobel> ls -a .foo.txt bar.txt baz.txt
- kein "hidden flag"

# **Die Shell**

- nimmt Anweisungen vom Benutzer entgegen
- führt Befehle aus
- Editierfunktionen:
	- **–** Cursortasten
	- **–** Backspace/Delete
	- **–** Ctrl-D
	- **–** Ctrl-A, Ctrl-E
	- **–** Ctrl-U, Ctrl-K, Ctrl-W
- history: Cursor aufwärts, Cursor abwärts
- filename completion: TAB
- cut'n'paste:
	- **–** Text markieren: linke Maustaste
	- **–** Text einfügen: mittlere Maustaste

## **Wildcards**

• Befehle nehmen mehrere Dateinamen als Argumente:

juser@hobel> rm foo.txt bar.txt baz.txt

#### • Muster für Dateinamen:

juser@hobel> ls bar.txt baz.txt foo.txt juser@hobel> ls b\*.txt bar.txt baz.txt

- Zeichen mit Sonderfunktionen:
	- **–** \*: kein, ein oder mehrere Zeichen
	- ?: genau ein Zeichen
- beliebige Kombinationen möglich:

juser@hobel> rm foo\*.X?Z.jpg

### **Wildcards, cont.**

- Wildcards werden von der Shell interpretiert:
	- **–**– Eingabe:
		- ls \*.txt
	- **–** Shell macht daraus
		- ls bar.txt baz.txt foo.txt
	- **–**– 1s-Befehl "sieht" Wildcard überhaupt nicht

### **Verzeichnisse**

- Strukturierung der Dateien
- hierarchische Anordnung: Verzeichnisbaum
- $\bullet\,$  Verzeichnis erzeugen:  ${\tt mkdir}$  (make directory)
- Verzeichnis wechseln: cd (change directory)
- aktuelles Verzeichnis anzeigen: pwd (print working directory)
- Anzeige durch ll:

```
juser@hobel> ll
```
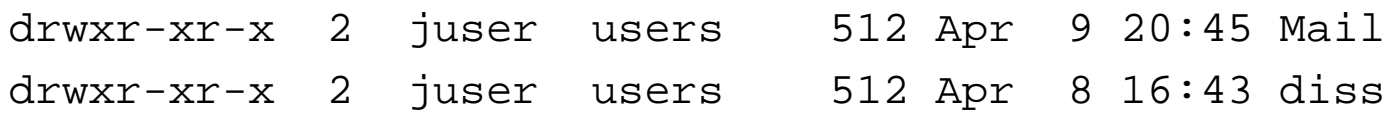

## **Ein strukturiertes home directory**

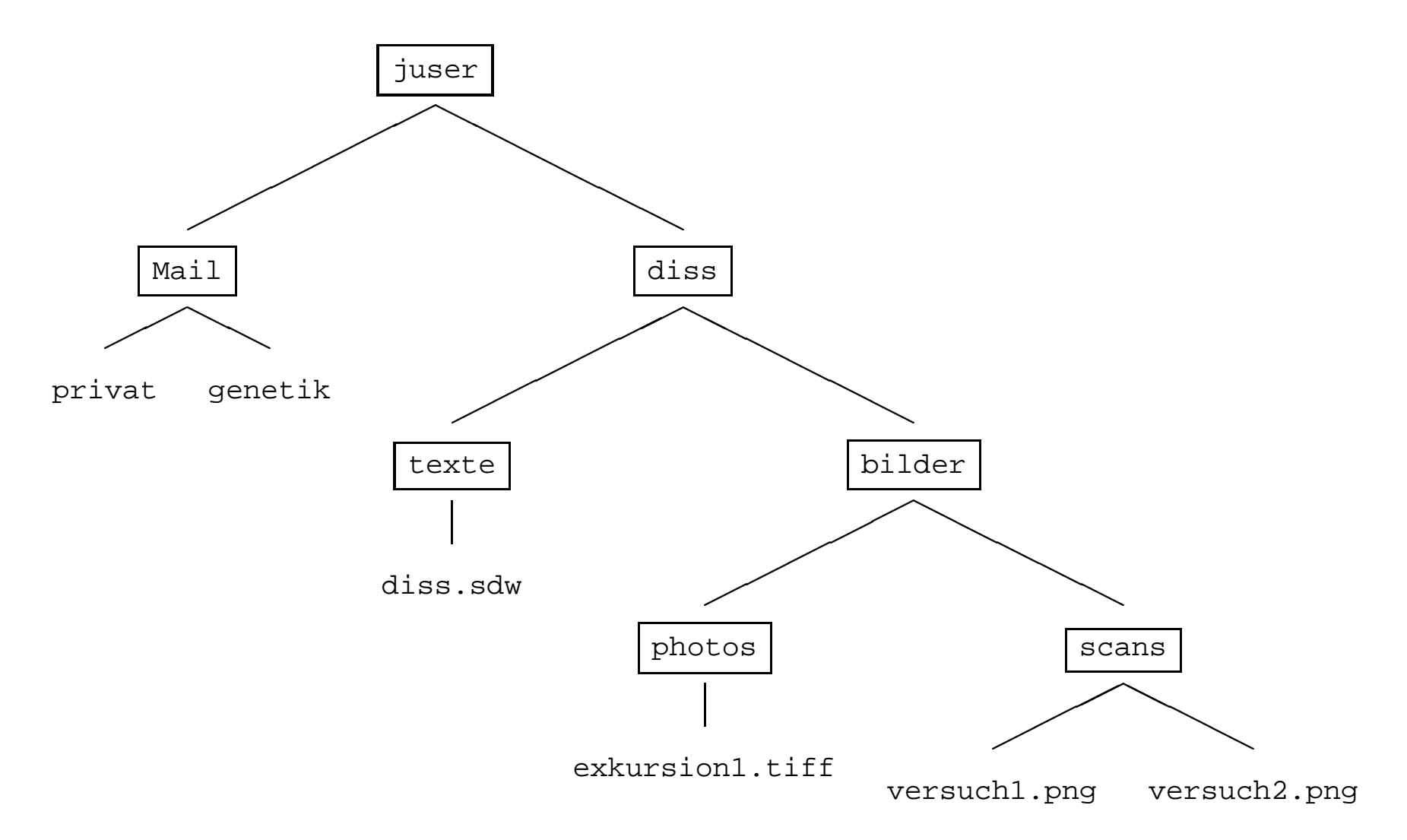

#### **Verzeichnisse, cont.**

- spezielle Verzeichnisse:
	- **–** ".": aktuelles Verzeichnis
	- **–** "..": übergeordnetes Verzeichnis juser@hobel> ll -a drwxr-xr-x 2 juser users 512 Apr 9 20:45 . drwxr-xr-x 2 juser users 512 Apr 8 16:43 .. drwxr-xr-x 2 juser users 512 Apr 9 20:45 Mail drwxr-xr-x 2 juser users 512 Apr 8 16:43 diss -rw-r--r-- 1 juser users 1145 Apr 9 20:43 bar.txt -rw-r--r-- 1 juser users 1145 Apr 9 20:45 baz.txt
- in übergeordnetes Verzeichnis wechseln:

juser@hobel> cd ..

## **Pfade**

- Zugriff auf Dateien in anderen Verzeichnissen
- $\bullet$  Trennsymbol: "/"
- Textdatei anzeigen: juser@hobel> more diss/abstract.txt ...
- längere Pfade:

juser@hobel> xv diss/bilder/scans/versuch2.png

- im Verzeichnisbaum heraufsteigen: juser@hobel> cd diss/bilder/scans juser@hobel> more ../../abstract.txt
- cd ohne Argumente springt ins home directory

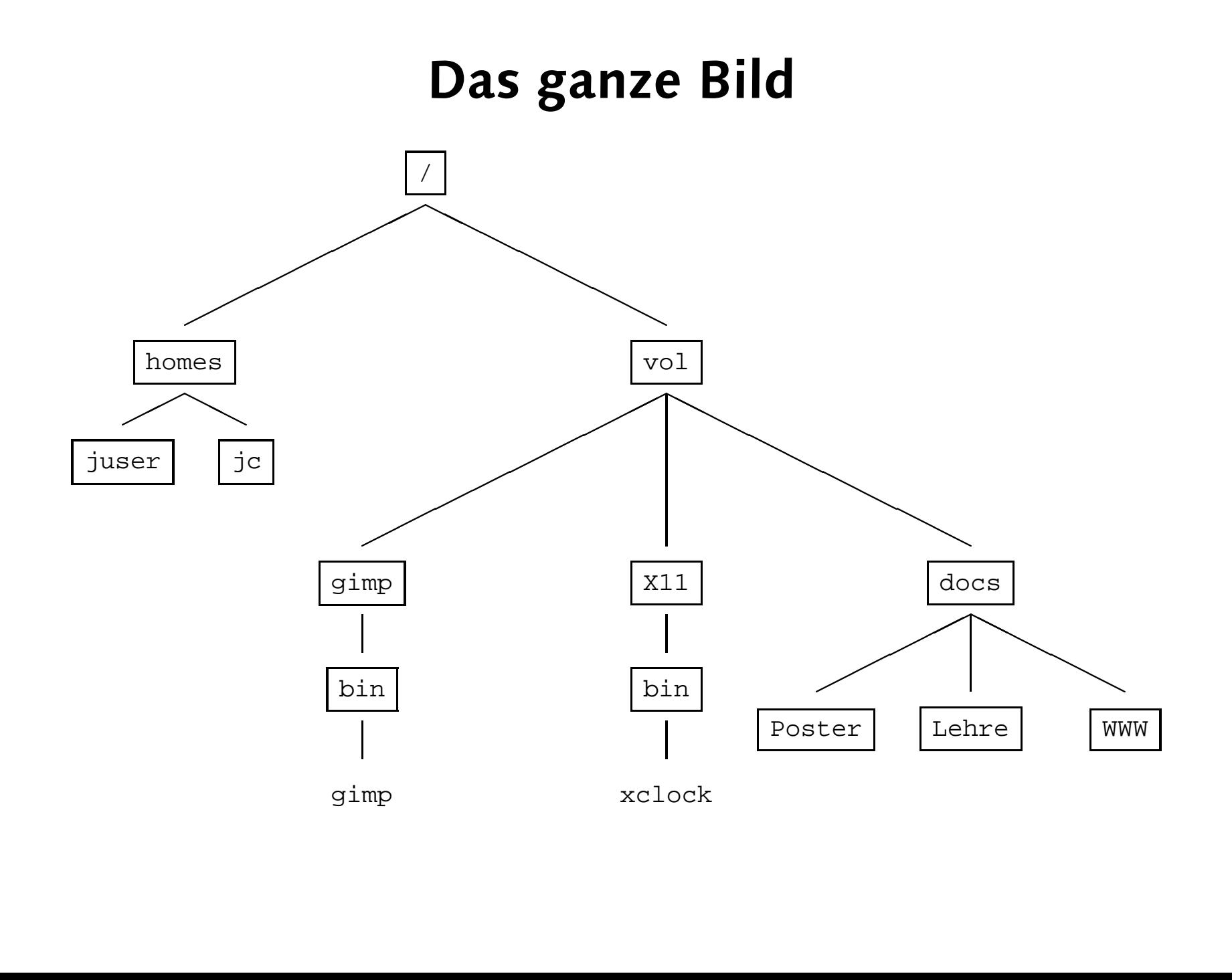

### **Pfade, cont.**

• absolute Pfade: Wurzelverzeichnis "/"

juser@hobel> xv /homes/juser/diss/bilder/scans/versuch2.png

- Verschieben/Kopieren von mehreren Dateien: juser@hobel> cp \*.txt texte texte muß Verzeichnis sein, sonst Fehlermeldung
- Pfade zu Verzeichnissen:

juser@hobel> mv texte/\*.txt /vol/tmp/mytexts/

## **Arbeiten mit Verzeichnissen**

 $\bullet\,$  Verzeichnis umbenennen:  ${\tt mv}$ 

juser@hobel> mv diss dissertation

- Verzeichnis verschieben: mvjuser@hobel> mv dissertation studium/ funktioniert nicht immer
- Verzeichnis löschen: rmdirjuser@hobel> rmdir foobar Verzeichnis muß leer sein

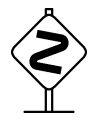

 $\sum_{\text{juser@hole1>rm-f-foob}}$ 

juser@hobel> rm -rf foobar

### **Hilfe zur Selbsthilfe**

#### • auf Fehlermeldungen achten:

juser@hobel> cp cp: missing file arguments Try 'cp --help' for more information.

#### • usage-Ausgabe: -h oder --help:

juser@hobel> cp --help Usage: cp [OPTION]... SOURCE DEST or: cp [OPTION]... SOURCE... DIRECTORY Copy SOURCE to DEST, or multiple SOURCE(s) to DIRECTORY.

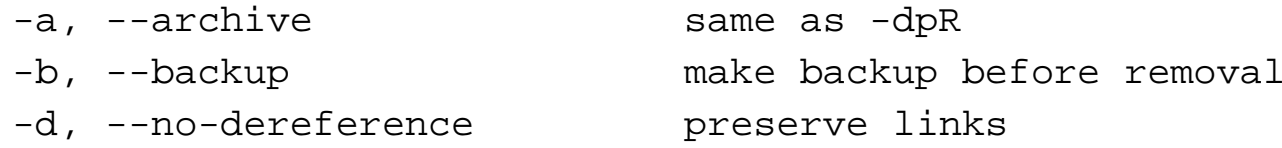

#### • man-pages:

juser@hobel> man cp